## **Návod na použití datového kabelu CC-USB-RS485- 150U-3.81 EPsolar pro komunikaci s regulátory série MPPT DuoRacer:**

- 1. Ověřte si, že máte správný datový kabel CC-USB-RS485-150U-3.81 EPsolar a že je kompatibilní s regulátorem EPsolar série MPPT DuoRacer.
- 2. Připojte konektor USB kabelu CC-USB-RS485-150U-3.81 do volného USB portu na počítači nebo zařízení, které chcete použít pro komunikaci s regulátorem.
- 3. Na druhém konci kabelu se nachází konektor RS485, který bude připojen k regulátoru EPsolar série MPPT DuoRacer. Ujistěte se, že máte správně identifikován RS485 konektor.
- 4. Najděte RS485 konektor na regulátoru EPsolar série MPPT DuoRacer. Obvykle se nachází na zadní straně regulátoru. Ujistěte se, že je regulátor vypnutý a odpojený od napájení.
- 5. Připojte konektor RS485 datového kabelu CC-USB-RS485-150U-3.81 do RS485 konektoru na regulátoru EPsolar série MPPT DuoRacer. Ujistěte se, že jsou konektory pevně spojené.
- 6. Po připojení datového kabelu můžete spustit software nebo aplikaci poskytovanou EPsolar pro komunikaci s regulátorem EPsolar série MPPT DuoRacer.
- 7. V aplikaci nebo softwaru vyberte správné komunikační rozhraní, kterým je RS485, a vyberte příslušný port, který je připojený k datovému kabelu CC-USB-RS485-150U-3.81.
- 8. Po správném nastavení komunikačního rozhraní a portu byste měli být schopni komunikovat s regulátorem EPsolar série MPPT DuoRacer pomocí datového kabelu CC-USB-RS485-150U-3.81.

Poznámka: Ujistěte se, že máte nainstalovány příslušné ovladače nebo software poskytované EPsolar pro správnou funkci datového kabelu CC-USB-RS485-150U-3.81. Před použitím se seznamte s uživatelskou příručkou a pokyny od výrobce.

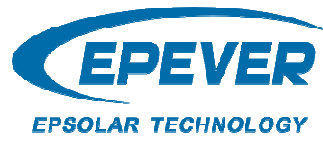

## **Výrobce:**

**HUIZHOU EPEVER TECHNOLOGY CO., LTD. 7HO** Zhongkai High-tech Zone Cina<br>Tel:+86-752-3889706 No.103, Dongxing Rd, Chenjiang Street **Huizhou** Čína